träge Rechtsfragen und Rechtsprechung, Holbergmoos 1987, S. 119 ff):

- Gesamtrechtsgeschäft
- gegenseitige Geschäftsgrundlage.

Das OLG spricht zwar nicht von Gesamtrechtsgeschäft kommt aber zu denselben Ergebnissen.

Das OLG hat zu Recht nicht erklärt "Wenn Vertragslösung gemäß § 326 BGB gegenüber dem Softwarelieferanten, dann gemäß § 242 BGB (oder § 139 BGB) auch gegenüber dem Lieferanten der Anlage." Denn es kann ja Gründe geben, die trotzdem die Lösung ausschließen. Es reichte aus festzustellen, daß die Voraussetzungen des § 326 BGB nicht erfüllt waren.

Hier wäre auf jeden Fall als solch ein Grund zu prüfen gewesen, ob der Lieferant sich auf die Vereinbarung hätte berufen können, einen anderen Softwarelieferanten einzuschalten. Es fragt sich, ob — wegen § 242 BGB — nicht sogar stets zu fragen ist, ob der Lieferant sich darauf berufen kann.

(3) Dem Gericht ist zuzustimmen, daß dann, wenn beide (!) Seiten zu einer Situation beigetragen haben, in der die geschuldete Leistung und die geschuldeten Termine unklar sind, strenge Anforderungen daran zu stellen sind, wenn eine Seite sich auf Leistungsstörungen der anderen Seite beruft.

(4) Dem Gericht ist insb. zuzustimmen, daß die Nachfristsetzung mit Ablehnungsandrohung nicht gegenüber dem Softwarelieferanten wirkte. Denn selbst bei Gesamtschuldnerschaft wäre das gemäß § 425 BGB nicht der Fall. Ch. z.

# **Word Perfect 4.1 — Nobody is Perfect**

**Thomas IMöcker\*, Jörg-Martin Schultze\*\*** 

- **A. Einsatz von W P 4.1 an einem juristischen Institut**
- **I. Die Ausstattung des Instituts mit Hardware**
- **II.** Der praktische Einsatz von WP 4.1
- **III. Bedienungsfreundlichkeit=Akzeptanz des Programms**
- **B.** Fehler und Unzulänglichkeiten von WP 4.1
- **I. Programmfehler** 
	- **1. Spaltenmodus**
	- **2. Kombination Fußnote/Settenende/Absatzschutz**
	- **3. Funktionsaufrufe bei Benutzung beider Bildschirme**
	- **4. Linienziehen über den rechten Rand hinaus**
- **II.** Unzulänglichkeiten von WP 4.1
	- **1, Allgemeine Funktionen** 
		- **a) Sicherungsdateien**
		- **b) Trennsystem**
		- **c) Seitennummerierung**
		- **d) §-Zeichen**
		- **e) Schriftarten**
	- **2. Besondere Funktionen** 
		- **a) Sortieren** 
			- **aa) Verknüpftes Sortieren**
			- **bb) Erhalt des Sortierschlüssels**
			- **cc) Sortieren im Spaltenmodus**
		- **b) Fußnoten** 
			- **aa) "Relativer\* Fußnoten-Bezug**
			- **bb) Keine Verbindung von Text und Fußnoten**
		- **cc) Verweis auf dieselbe Fußnote**
		- **c. Spaltenmodus**
		- **d) Automatisches Erstellen des Inhaltsverzeichnisses e) DOS-Aufruf**
		- **f) Lexikon**
- **HL Nützliche Funktionen**
- **1. Löschspeicher** 
	- **2. Zweiter Bildschirm**
	- **3. Dateischutz**
	- **4. Linien**

# **A. Einsatz von WP 4.1 an einem juristischen Institut**

#### **1. Die Ausstattung des Instituts mit Hardware**

Das Institut ist — jedenfalls für ein juristisches Institut — hervorragend mit technischem Gerät ausgerüstet. An zwei Lehrstühlen sind zur Zeit zwei IBM AT 02, drei Commodore PC 101, zwei Tandy DWP II-Typenraddrucker und drei Nec P 2-Matrixdrucker vorhanden<sup>2</sup>. Der Einsatz dieser Geräte beschränkt sich im wesentlichen auf die Textverarbeitung, so daß WP 4.1 "rund um die Uhr" zum Einsatz kommt.

- **Wiss. Mitarbeiter, z.Zt. Universite Laval, Quebec, Kanada Wiss. Mitarbeiter am Institut für Ausländisches und Internationales Privat- und Wirtschaftsrecht der Westfälischen Wilhelms-Universität Münster.**
- **1 Zwei mit 256 K B Arbeitsspeicher, einer mit 640 KB . Trotz gleichen Prozessors läuft W P 4.1 auf dem 640 KB-Gerät bedeutend schneller, da nicht so viele Diskettenzugriffe notwendig sind. Optimal ist sicherlich eine Festplatte, aber auch**  auf Computern mit zwei Diskettenlaufwerken läßt sich WP **4.1 effektiv nutzen, da das komplette Programm nur eine 360 KB-Diskette benötigt. Insoweit möchten wir Scheidt IuR 1987, S. 196 widersprechen.**
- **2 Das z. Zt. auf dem Markt befindliche Nachfolgemodell Nec P 6 bietet noch mehr Schriftmöglichkeiten: vor allem können alle 8 in W P 4.1 definierbaren Schriften ohne weiteres mit 10, 12 oder 15 Zeichen/Zoll gedruckt werden.**

# II. Der praktische Einsatz von WP 4.1

WP 4.1 wird für fast alle im Sekretariat anfallenden Schreibarbeiten eingesetzt. Auch die gesamte Korrespondenz wird auf dem Computer geschrieben. Die Schreibmaschine wird nur noch für das Ausfüllen von Einzelformularen o.a. benutzt. Bei Rundbriefen an alle Teilnehmer eines Seminars können über die Funktion "Mischen" persönliche Briefe an jeden Teilnehmer erstellt werden. Auch die Herausgeberarbeit mit vielen gleich- oder ähnlichlautenden Briefen an verschiedene Autoren läßt sich erheblich vereinfachen. Bei Seminaren oder Übungen können mit WP 4.1 recht einfach Teilnehmerlisten erstellt werden. Nach Eingabe der Namen in beliebiger Reihenfolge läßt sich die Liste in Sekundenschnelle alphabetisch sortieren.

Der Vorteil eines Textverarbeitungssystems zeigt sich jedoch am deutlichsten bei der Herstellung von Buch- oder Aufsatzmanuskripten, der Haupt(schreib) arbeit an einem juristischen Institut. Hier zeigt sich der große Vorteil, immer einen ordentlichen Korrekturausdruck zu haben. Die Endfassungen sind vor allem im Layout perfekter geworden. Die automatische Neunumerierung und seitengerechte Ausrichtung der Fußnoten ist eine große Hilfe.

Auf einen Nachteil der Computerisierung muß aber hingewiesen werden: die Sekretariatskosten steigen fühlbar an. Während die Hardware zentral angeschafft wurde, treffen die laufenden Betriebskosten die einzelnen Instituts-Etats. Mehrkosten durch die Computer gehen also direkt zu Lasten der Bibliotheksmittel. Ob das sinnvoll ist, mag, solange die Computer nur als bessere Schreibmaschinen benutzt werden, zweifelhaft sein.

## III . **Bedienungsfreundlichkeit = Akzeptanz des Programms**

Ein ganz entscheidender Gesichtspunkt für die Güte eines Textverarbeitungssystem ist die Bedienungsfreundlichkeit. Denn davon hängt ab, inwieweit die Möglichkeiten des Programms genutzt werden. Es ist unsere Erfahrung, daß alles, was sich nicht mit einem (oder auch zwei) Tastenanschlägen erledigen läßt, nicht gemacht wird.

Die sinnvolle Anwendung eines Textverarbeitungssystems setzt eine gehörige Portion an Eigeninitiative und Interesse voraus. Sind diese Voraussetzungen bei dem zukünftigen Anwender nicht erfüllt, sollte er lieber bei der guten alten Schreibmaschine bleiben. Es tauchen bei der praktischen Anwendung nämlich immer wieder Probleme auf. Von diesen lassen sich zwar die meisten durch einen kurzen Blick in das ausgezeichnete Handbuch lösen. Unsere (auch eigene!) Erfahrung ist jedoch, daß dieser Blick häufig unterbleibt. Sei es aus Zeitdruck, sei es aus Bequemlichkeit. Dabei ist es meistens so: einmal die doppelte Zeit aufgewandt, erspart bei jeder weiteren Anwendung etwa die halbe Zeit. Obwohl der Computer erst mehr Arbeit verursacht — darüber darf man sich keinen Illusionen hingeben —, spart er anf die Dauer Zeit.

Besonders bei den "exotischeren" Funktionen wie z.B. dem Erstellen eines Inhaltsverzeichnisses zeigt sich deutlich, daß der Anwender auf jeden Fall zu Anfang etwas Zeit investieren sollte, um sich hiermit vertraut zu machen. Wer unter Zeitdruck ein Inhaltsverzeichnis erstellen muß und nicht die notwendige Übung hat, gerät leicht in Verzweiflung, obwohl es nicht schwierig ist. Jedoch muß man halt vorher ausprobieren, was passiert, wenn man das eine oder andere nachträglich ändert.

An der Universität werden zwar regelmäßig im Rahmen der Weiterbildung von Mitarbeitern Einführungskurse in WP 4.1 angeboten. In diesen Kursen lernt man allerdings nur, mit dem Programm so umzugehen, daß man ähnlich wie mit einer Schreibmaschine Texte erstellen kann. Die Möglichkeiten, die allein der Computer bietet, werden aber nur sehr eingeschränkt genutzt.

# **B. Fehler und Unzulänglichkeiten von WP 4-1**

Wie der Titel "Nobody is Perfect" schon erkennen läßt, orientiert sich dieser Artikel in erster Linie an den Schwächen von WP 4.1. Diese gewollte Überbetonung soll jedoch nicht heißen, daß WP 4.1 ein schlechtes Textverarbeitungsprogramm wäre. Vielmehr gilt genau das Gegenteil: trotz seiner Schwächen ist WP 4.1 im Moment eines der besten Textverarbeitungsprogramme für Personalcomputer. Dieser Artikel soll lediglich zeigen, daß mit den angebotenen Leistungen auch die Ansprüche wachsen und es selbst bei einem "perfekten" Programm noch eine Reihe von Verbesserungsmöglichkeiten gibt.

# <sup>I</sup> . **Programmfehler**

Ein echter Programmfehler liegt vor, wenn das Programm beim Aufruf gewisser Funktionen "abstürzt". Denn dann geht nichts mehr und das Geschriebene ist, soweit es noch nicht gesichert worden ist, endgültig verloren. WP 4.1 ist nach unseren Erfahrungen in vierfacher Hinsicht stark absturzgefährdet. Dabei sind die beiden ersten Absturzrisiken besonders ärgerlich, da sie sich auch bei korrekter Bedienung verwirklichen können; die beiden anderen setzen dagegen Fehlbedienungen voraus.

# */. Spaltenmodus*

Zum einen kann es beim Arbeiten im Spaltenmodus zu einem Programmabsturz kommen und zwar dann, wenn zwischen die schon vorhandenen Textblöcke

**W P 4.1 bietet auch eine Schreibmaschinenfunktion mit zeichenweisem Druck, die aber nicht von allen Druckern ausgeführt werden kann. Bei Hunderten von Formularen (Übungsscheinen) lohnt ein Ausmessen der Formulare und das Erstellen einer entsprechenden Datei.** 

**Das gilt besonders für die unten unter B II 2 aufgeführten speziellen Funktionen.** 

nachträglich noch Textteile eingefügt werden. Dabei spielt es keine Rolle, ob man den neuen Textblock hinter die bereits vorhandenen Steuerzeichen setzt oder ob man vor diesen die neue Spalte beginnt, also quasi weiterschreibt. In der Regel kündigt sich der Absturz dadurch an, daß am Bildschirm eine Seitenzahl in den 60.000ern angegeben wird. Manchmal läßt sich die Datei noch dadurch retten, daß man unverzüglich mit "Home, Home, Pfeil nach oben" an den Dateianfang geht.

# *2. Kombination Fußnote/Seitenende/Absatzschutz*

Zum anderen ist ein Absturz auch bei folgender Konstellation möglich: Der Absatzschutz<sup>5</sup> ist eingeschaltet; in der letzten Zeile eines Absatzes, die gleichzeitig die letzte oder vorletzte Zeile der Seite bildet, befindet sich eine Fußnote; eine Texteinfügung bewirkt, daß sich die Zeile mit Fußnote auf die nächste Seite verschiebt<sup>6</sup>. Dieser Fall ist gar nicht so selten<sup>7</sup>. Deshalb sollte man — auf jeden Fall während der Dateierstellung und -änderung — den Absatzschutz ausgeschaltet lassen.

# *3. Aufruf gewisser Funktionen, wenn beide Bildschirme benutzt werden*

Bei dem Aufruf von Sonderfunktionen wie z. B. Mischen, Sortieren, Inhaltsverzeichnis erstellen usw. kann es zum Absturz kommen, wenn der zweite Bildschirm nicht frei ist und deshalb der Hauptspeicherplatz nicht mehr ausreicht. Das geringere Übel ist, wenn nur Teile der Datei auf dem zweiten Bildschirm beschädigt werden. Auf jeden Fall wäre nach unseren Erfahrungen eine Warnung am Bildschirm, den zweiten Bildschirm freizumachen, vorteilhaft.

# *4. Linien über den rechten Rand*

Es ist nicht möglich, Linien über den Rand hinaus zu ziehen. Versucht man das, v.a. mit Hilfe der Wiederholfunktion der Esc-Taste, doch, so ist der Absturz vorprogrammiert.

# **II.** Unzulänglichkeiten von WP 4.1

# *1. Allgemeine Funktionen*

# a) Sicherungsdateien

Die Möglichkeit, automatisch in regelmäßigen Abständen Sicherungsdateien anlegen zu lassen, bietet keine vollkommene Sicherheit. Es wird nämlich nur der gerade auf dem Bildschirm befindliche Text gesichert und das auch nur dann, wenn keine Sonderfunktionen, wie z.B. Bearbeiten einer Fußnote, Sortieren etc. ausgeführt werden<sup>8</sup>. Der auf dem zweiten Bildschirm befindliche Text bleibt hingegen so lange ungesichert, bis auch er sich entsprechend der vorgegebenen Zeit ununterbrochen (!) auf dem aktuellen Bildschirm befunden hat. Dies kann im ungünstigsten und gar nicht mal so seltenen Fall dazu führen, daß wäh-

rend der gesamten Bearbeitungsdauer der beiden Dateien überhaupt keine Sicherungsdatei angelegt oder nur die Hauptdatei automatisch gesichert wird. Diese Gefahr läßt sich zwar theoretisch dadurch vermeiden, daß die Zeitperiode für die automatische Sicherung entsprechend verkürzt wird. Zeiten von unter fünf Minuten würden aber gerade bei etwas längeren Texten den Schreibfluß in unerträglicher Weise behindern. Als Durchschnittswert für alle Anwendungen hat sich eine Sicherungszeit von 15 bis 20 Minuten bewährt.

# b) Trennsystem

Wie schon angedeutet $^{\circ}$ , läßt das Trennsystem in WP 4.1 arg zu wünschen übrig. Es arbeitet folgendermaßen: vom Bearbeiter ist eine Trennzone einzugeben, die standardmäßig sieben Buchstaben am rechten Zeilenende beträgt. Beginnt ein Wort vor der Trennzone und endet es hinter ihr, macht WP 4.1 einen Trenn- "Vorschlag", der sich am rechten Rand orientiert. Dieser kann mit den Cursor-Tasten abgeändert, mit Esc angenommen oder mit Storno abgelehnt werden. Das System hat eine Reihe von Nachteilen.

- Beim Einfügen neuen Textes erfolgt ein ständiges Neuformatieren des auf dem Bildschirm sichtbaren Textes. Auch beim "geordneten" Eingeben von Texten ist der Trennvorschlag, der den Schreibfluß unterbricht, eher lästig. Deshalb ist es sinnvoll, die Trennung zunächst auszuschalten und erst am Ende der Bearbeitung den Text zu trennen. Trennt man dann den Text, indem man mit "Home, Home, Pfeil nach unten" an das Dateiende geht, gibt es allerdings keine Möglichkeit, das Neuformatieren abzubrechen, wenn schnell etwas anderes am Computer erledigt werden soll. Da von dieser Art der Trennung die Fußnoten nicht unmittelbar erfaßt werden, ist es notwendig, jede Fußnote noch einmal aufzurufen und entsprechend zu trennen. Diese Arbeit kann man durch einen Macro erledigen lassen.
- WP 4.1 erlaubt Trennungen nur innerhalb der Trennzone. Läßt sich ein Wort innerhalb der Trennzone nicht trennen und muß deshalb der Trennvorschlag mit Storno beantwortet werden, ist das gesamte Wort für einen neuen Trennvorschlag gesperrt. In diesem Fall muß dann die Trennung manuell eingegeben werden. Lästig ist das vor allem, wenn man den Text in der soeben beschriebenen Weise trennt, da es keine Möglichkeit gibt, den

*9 Scheidt* **a.a.O. (Fn. 1), S. 200.** 

**Dieser verhindert automatisch, daß am Seitenende die erste Zeile eines neuen Absatzes gedruckt wird oder daß am Seitenanfang die letzte Zeile eines Absatzes der vorangegangenen Seite allein steht.** 

**<sup>6</sup> Auch im umgekehrten Fall — die Fußnote wird durch Text löschen über das Seitenende bewegt — kann es zum Absturz kommen.** 

**Zwei Dateien und mehrere Stunden Arbeit hat die Entdekkung dieses Programmfehlers gekostet** 

**<sup>8</sup> Nach Beendigung der Sonderfunktion wird dann aber sofort gesichert.** 

Trennvorgang zu unterbrechen. Man muß sich also die Wörter, die noch manuell getrennt werden müssen, merken. Dieses Problem tritt bei der voreingestellten Trennzone von sieben nicht allzu häufig auf; diese ist für vernünftigen Blocksatz ohne allzu große Wortzwischenräume jedoch zu groß und wird deshalb zweckmäßigerweise auf fünf reduziert. Das führt dann aber vermehrt zu der angesprochenen Schwierigkeit.

Das Problem würde sofort wegfallen, wenn die Trennzone nur bestimmte, ob vom Programm aus ein Trennvorschlag gemacht wird, in der Setzung des Trennstrichs der Benutzer aber frei wäre.

Dann bliebe allerdings noch das Ärgernis, daß WP 4.1 nicht zur grammatisch richtigen Trennung von "ck" in der Lage ist. Nachdem man die Trennung manuell in "k-k" korrigiert hat, muß man sich nur hüten, vor der Trennung noch Text einzufügen!

— Bei Wortzusammensetzungen mit / wünscht man sich häufig eine Trennmöglichkeit, ohne daß ein Trennstrich im Text erscheint. Da juristische Bücher häufig mehrere Bearbeiter haben — erwähnt seien nur Baumbach/Lauterbach/Albers/Hartmann -, tritt dieses Problem öfter auf als man denkt<sup>10</sup>.

#### c) Seitennumerierung

Ein kleines Manko bei dieser Funktion ist, daß sich der Zwischenraum zwischen der Seitennummer und dem Text nicht verändern läßt. Lediglich eine Zeile ist für viele Augen reichlich eng. Des weiteren vermißt man große römische Zahlen für die Seitennumerierung der Vorspannseiten.

### d) §-Zeichen

Für Juristen ist das einzeln am Ende der Zeile stehende §-Zeichen, das bei normaler Texteingabe (§, Leertaste, Zahl) des öfteren auftritt, unschön. Das läßt sich zwar durch den Gebrauch von Alt-F1 statt der Leertaste vermeiden; hierbei handelt sich aber um eine den Schreibfluß hemmende Tastenkombination. Deshalb wird in der Praxis häufig darauf verzichtet, wenn das -Zeichen in der ersten Textfassung nicht am Ende der Zeile steht. Nach Einfügungen muß dann der ganze Text neu kontrolliert werden. Hier wäre sinnvoll, wenn die Leertaste nach dem §-Zeichen immer als Buchstabe ( = Alt-Fl) angesehen würde.

Dadurch ließe sich auch ein weiteres Ärgernis vermeiden. Ein einzeln stehendes §-Zeichen wird nämlich von WP 4.1, auch wenn es sich auf der ersten Position außerhalb des rechten Randes befindet, nicht in die nächste Zeile gezogen. Das liegt daran, daß das §-Zeichen als Ctrl-U definiert ist. Entsprechendes gilt nämlich für alle Sonderzeichen, die über die Ctrl-F3 definiert worden sind, die also durch eine Ctrl- oder Alt-Kombination aufgerufen werden.

#### e) Schriftarten

Im Rahmen von WP 4.1 kann man acht Schriftarten definieren. Soweit das nicht reicht, lassen sich die sonstigen möglichen Schriften des Druckers über "Drukkerbefehl einfügen" anwählen. Sind alle acht WP-Schriften belegt, kann die Schrift allerdings nicht mehr direkt am Drucker eingestellt werden. Wer diese Möglichkeit aber weiterhin haben will — und das kann vor allem bei Typenraddruckern sinnvoll sein — muß eine Schrift unbelegt lassen und diese dann von WP 4.1 anwählen.

### *2. Besondere Funktionen*

#### a) Sortieren

Die Sortierfunktion ist für kleinere Anwendungen gut geeignet. Bei spezielleren Anforderungen erreicht sie jedoch bald ihre Grenzen.

#### aa) Verknüpftes Sortieren

Ein verknüpftes Sortieren, also z.B. ein gleichzeitiges auf- und absteigende Sortieren einer Tabelle ist nicht möglich. Tabellen folgender Art:

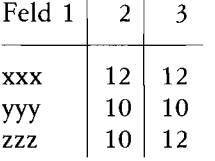

können zwar numerisch und alphanumerisch wahlweise aufsteigend oder absteigend sortiert werden. Es ist jedoch nicht möglich, z.B. die Tabelle nach dem primären Merkmal in Feld 2 (numerisch) absteigend und gleichzeitig nach dem sekundären (subsidiären) Merkmal in Feld 3 (numerisch) aufsteigend zu sortieren. Es bleibt also nichts anderes übrig, als die Tabelle nach dem primären Merkmal zu sortieren. Dies bedeutet, daß zwar die Zeile 1 (xxx) gegenüber den Zeilen 2 (yyy) und 3 (zzz) in der richtigen Reihenfolge steht. Ob nun aber Zeile 2 vor Zeile 3 steht, entspricht dem Zufall. Das gewünschte Ergebnis ist auch nicht dadurch erreichen, daß in einem zweiten Sortiervorgang die Tabelle nach dem sekundären Merkmal sortiert wird. Es werden dann nämlich die Zeilen ausschließlich nach diesem Merkmal sortiert, ohne daß die durch den ersten Sortiervorgang erhaltene Reihenfolge bestehen bleibt.

bb) Erhalt des Sortierschlüssels

Der Sortierschlüssel bleibt nur im Arbeitsspeicher enthalten; er kann nicht gesichert werden. Mit Beenden von WP entfällt folglich der definierte Sortierschlüssel.

Dies hat einen entscheidenden Nachteil. Beim Sortieren von Datensätzen im Sortiertyp "Absatz", die nach mehreren unterschiedlichen Kriterien sortiert werden sollen, ist es ausgesprochen lästig, jedes Mal

**1 0 Das manuelle Löschen des unerwünschten Trennstrichs mit "Leertaste, Del" ist nur eine Notlösung, da es bei Einfügungen zu einer unerwünschten Leerstelle führt.** 

den Schlüssel neu definieren zu müssen. Hierzu folgendes Beispiel:

**UNÜ** Art. V 1 **a** A 2

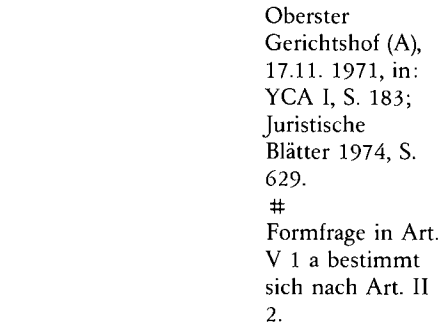

Dieser Datensatz soll nach folgenden Kriterien sortiert werden:

1. Abkommen =  $UNÜ$  (Zeile 1, Feld 1, Wort 1)

**2. Artikel = V (Zeile 1, Feld 2, Wort 2)** 

**3. Absatz = 1 (Zeile 1, Feld 2, Wort 3)** 

**4. Buchstabe = a (Zeile 1, Feld 2, Wort 4)** 

**5. Gericht = Oberster (Zeile 2, Feld 2, Wort 1)** 

**6. Gericht = Gerichtshof (Zeile 2, Feld 2, Wort 2)** 

**7. Länderkennziffer = A (Zeile 1, Feld 3, Wort 1)** 

Der Zeitaufwand, den die Neuerstellung eines Sortierschlüssels erfordert, steht in keinem Verhältnis zu dem oben beschriebenen Vorteil, zumal wenn man berücksichtigt, daß eine Datei regelmäßig mehrmals im Laufe der Bearbeitung nach denselben Kriterien sortiert wird.

Auch aus einer anderen praktischen Erfahrung heraus wäre es wünschenswert, wenn der Sortierschlüssel erhalten bliebe. Hat man etwa die folgende Datei:

**Kielo v. Vekteris, (1975) CA . 856** 

**Breakey v. Carter, (1878) 4 Q.L.R. 332** 

**Briere et Paquette v. Reeves et al., (1976) CS . 582** 

**Calvin v. McPherson & Crane, (1854) 4 U.C.C.P. 150** 

**Campbellford, Lake Ontario and Western Railway Company v. Massie, (1914) 50 S.C.R. 409** 

so kann man, wenn man sich nur die ersten Zeilen auf dem Bildschirm ansieht, dem Trugschluß unterliegen, daß die gesamte Datei nur einzeilig aufgebaut ist. Sortiert man diese Datei daher, weil es schneller geht nachlässigerweise — im Zeilenmodus anstatt nach Absätzen, erlebt man eine böse Überraschung.

Angesichts dieser Nachteile wäre es nützlicher, wenn man den jeweiligen Sortierschlüssel erhalten könnte, sei es separat oder am Anfang der bearbeiteten Datei. Gerechterweise muß man allerdings feststellen: WP 4.1 ist ein Textverarbeitungssystem und keine Datenbank. Die Beispiele zeigen aber, wie sinnvoll die angekündigte Ergänzung von WP 4.1 um eine Datenbank ist.

cc) Sortieren im Spaltenmodus

Ein Sortieren im Spaltenmodus ist nicht möglich. Die Spalten bleiben zwar erhalten, jedoch geht ihre Zuordnung verloren, selbst dann, wenn man den Modus "Spalten zusammenhalten" gewählt hat. Damit wird teilweise der Vorteil, den der Spaltenmodus bei der Erstellung des Literaturverzeichnisses hat, wieder aufgehoben. Man kann nämlich nicht das Literaturverzeichnis ohne Rücksicht auf die alphabetische Reihenfolge erstellen und nachher sortieren lassen.

# b) Fußnoten

Ein ganz großer Vorteil von WP 4.1 ist der automatische Fußnotenumbruch. Das Programm besteht also nicht darauf, daß eine Fußnote auf der betreffenden Seite endet. Sofern der Platz nicht ausreicht, schreibt es vielmehr den Rest der Fußnote auf die folgende(n) Seite(n). Dennoch ist auch die Fußnotenverwaltung noch verbesserungsbedürftig.

aa) "Relativer" Fußnoten-Bezug

Am meisten bedauern wir, daß der Verweis in einer Fußnote auf eine andere Fußnote nur manuell und damit statisch und nicht "relativ" vorgenommen werden kann. In dem Beispiel:

<sup>23</sup> Siehe den grundlegenden Aufsatz von Nöcker/ Schultze (oben Fn. 12).

bedeutet das, daß sich beim Einfügen oder beim Wegfall einer Fußnote vor der Fußnote 12 der Bezug in Fußnote 23 nicht ändert, obwohl Fußnote 12 nicht mehr Fußnote 12 ist. Dieser Nachteil führt dazu, daß unter Umständen in mühseliger Kleinarbeit nach dem Erstellen der endgültigen Textfassung nochmals alle Fußnoten durchgesehen müssen, um entsprechende Fehlverweise zu vermeiden. Diese Arbeit am Bildschirm durchzuführen ist — aus praktischer Sicht unmöglich. Es bleibt also nichts anderes übrig, als einen Korrekturausdruck anzufertigen.

bb) Keine Verbindung von Text und Fußnoten

WP 4.1 sieht die Fußnoten als nicht unmittelbar zum Text gehörig an und verwaltet sie als eigene Datei. Das hat eine Reihe unschöner Folgewirkungen:

— Ein Suchen oder Suchen/Tauschen in einer Fußnote ist nur möglich, wenn sich diese Fußnote gerade in Bearbeitung findet. Wird hingegen diese Funktion im Text verwendet, werden die Fußnoten bei der Suchaktion ausgespart. Dieser Mangel ist recht lästig. Teilweise kann man ihn durch die Erstellung eines bedingten, sich wiederholenden Macros wieder ausgleichen. Allerdings erfordert das eine ganze Reihe von wohlüberlegten Tastenanschlägen: eine Arbeit, die man sich nur im Notfall macht, zumal dieser Macro wegen des in ihm enthaltenen konkreten Suchbegriffs nicht für andere Suchaktionen zu verwenden ist.

— Entsprechend ist es nicht möglich, Wörter aus den Fußnoten in einen Index etc. aufzunehmen. Dies ist besonders ärgerlich, wenn man ein Entscheidungsverzeichnis erstellen will.

— Aus dem gleichen Grunde werden auch z. B. Änderungen im Zeilenformat (Änderung der Randeinstellung etc.) nicht automatisch in den Fußnoten ausgeführt. Auch erfolgt keine Anpassung, wenn durch Einfügen von Fußnoten aus einer einstelligen eine zweistellige oder aus einer zweistelligen eine dreistellige wird. Will man die Fußnoten an diese Änderungen anpassen, bleibt einem nichts anderes übrig, als alle Fußnoten einmal zu bearbeiten. Diese Arbeit läßt sich allerdings durch die einmalige Erstellung eines Macros, das dann immer wieder verwendet werden kann, erheblich vereinfachen. Allerdings muß man daran denken, das Macro ablaufen zu lassen!

# cc) Verweis auf dieselbe Fußnote

Ein Verweis auf dieselbe Fußnote ist nicht möglich. Bsp.: bla bla blal und bla bla bla. Soll an dieser Stelle eine Fußnote erscheinen, die auch mit Nr. 1 gekennzeichnet ist, so muß die Zahl manuell eingegeben werden, will man eine Verdoppelung der Fußnoten vermeiden.

# c) Spaltenmodus

Leider ist das Arbeiten im Spaltenmodus durch die oben beschriebene Absturzmöglichkeit mit einem hohen Risiko verbunden. Ansonsten wäre es sehr hilfreich. Praktische Anwendungsbeispiele sind zweisprachige Gesetzestexte und Literaturverzeichnisse. Der große Vorteil des Schreibens eines Literaturverzeichnisses im Spaltenmodus liegt darin, daß der gesamte Literaturnachweis auf eine neue Seite gezogen wird, wenn er nicht mehr auf die aktuelle Seite paßt. Bei nachträglichen Änderungen (Absturz?!) ist man also nicht mehr gezwungen, in teilweise mühsamer "Kleinarbeit", das gesamte Literaturverzeichnis auf die richtige Positionierung fester Seitenumbrüche zu überprüfen.

Ein weiterer Vorteil zeigt sich, wenn das Literaturverzeichnis nach dem im juristischen Bereich weitverbreiteten Muster erstellt wird, d.h. Autor in die linke Spalte und Titel etc. in die rechte Spalte. Geht der Au torenname über eine Zeile hinaus, hat man Schwierigkeiten die rechte Spalte im Blocksatz zu schreiben. Ohne Einrückungen ist es nicht zu erreichen. Bei nachträglichen Änderungen werden diese manuellen Einfügungen hingegen zum Verhängnis und es kostet Zeit und Nerven, den Nachweis wieder in die richtige Form zu bringen.

# d) Automatisches Erstellen des Inhaltsverzeichnisses

Eine sehr hilfreiche Funktion ist das automatische Erstellen von Inhaltsverzeichnissen. Man muß zwar im Text die jeweiligen Überschriften markieren und auch nach dem automatischen Erstellen muß man am Inhaltsverzeichnis noch einige "Schönheitsreparaturen" vornehmen. Insgesamt ist es jedoch einfacher, das Inhaltsverzeichnis auf diese Weise zu erstellen, als im manuellen Verfahren die einzelnen Seitennummern einzugeben. Das gilt vor allem bei nachträglichen Änderungen. Ein großer Vorteil ist, daß praktisch ohne Mehrarbeit bereits der Korrekturausdruck einer längeren Abhandlung mit einem seitenrichtigen Inhaltsverzeichnis versehen werden kann.

Vorsicht ist jedoch geboten beim Löschen markierter Überschriften. Der Cursor wird nämlich am Anfang der Zeile hinter der Markierungsdefinition positioniert. Durch z.B. Ctrl-End wird zwar das Markierungsende gelöscht, nicht jedoch der Markierungsanfang. Das Programm sieht dann auch den folgenden Text noch als Überschrift an.

### Auch der Übergang in das Betriebssystem, ohne WP 4.1 vorher beenden zu müssen, ist ein nicht zu unterschätzender Vorteil. Auf diese Weise lassen sich externe Programme aufrufen, z. B. Drucker anpassen etc. Jedoch sollte vor einer zu ausgedehnten Benutzung gewarnt werden. Es kann nämlich vorkommen, daß die in Bearbeitung (und deshalb auch im Arbeitsspeicher) befindliche Datei Schaden nimmt. Uneingeschränkt zu empfehlen ist diese Funktion daher nur, wenn DOS-Befehle ausgeführt werden sollen. Hier sollte man sich, sofern man mit einem Computer ohne Festplatte arbeitet, zur Vereinfachung die häufigsten externen DOS-Befehle ("format", "diskcopy" etc.) auf die WP-Diskette kopieren. So kann man z. B. schnell eine Diskette formatieren, ohne WP 4.1 verlassen zu müssen.

# f) Lexikon

Das mitgelieferte Lexikon ist für eine ernsthafte Benutzung völlig ungeeignet und könnte deshalb ersatzlos entfallen. Eine wirkliche Korrekturersparnis bieten nur größere selbständige Programme<sup>11</sup>.

# **III. Nützliche Funktionen**

Unter diesem Punkt wollen wir abschließend einige nützliche Funktionen von WP 4.1 ansprechen, die unserer Ansicht nach einer besonderen Erwähnung wert sind. Im übrigen verweisen wir auf die Darstellung von  $Scheidt<sup>12</sup>$ .

# */. Löschspeicher*

WP 4.1 arbeitet beim Löschen von Textteilen mit einem Löschspeicher, in dem jeweils die letzten drei Löschungen gespeichert sind. So kann versehentlich gelöschter Text mit Hilfe der Stornofunktion zurückgeholt werden. Der Löschspeicher arbeitet ohne Rücksicht darauf, wie der Text gelöscht worden ist, ob mit der "Backspace"-Taste, als Block oder z.B. nnt "ctrl-End".

## **2.** *Zweiter Bildschirm*

Eine ausgesprochen gute Funktion ist der zweite Bildschirm. Man kann damit zwei Texte unabhängig voneinander gleichzeitig bearbeiten. Auch ist ein Verschieben von Textblöcken zwischen diesen beiden Dateien kein Problem. Dies hat sich vor allem beim Erstellen von längeren Texten als nützlich herausgestellt. Man kann z. B. Literaturhinweise im Text 1 mühelos in Text 2 kopieren, um mit diesen dann ein Literaturverzeichnis zu erstellen. Gleiches gilt für das Schreiben von Urteilsverzeichnissen.

In vielen Fällen wäre es wünschenswert einen dritten oder sogar vierten Bildschirm zu haben, um alle Anwendungen gleichzeitig ausführen zu können.

# **3.** *Dateischutz*

WP 4.1 bietet die Möglichkeit, Dateien durch Password vor unbefugtem Zugriff zu sichern. Dabei wird

**<sup>1</sup> 1 Vgl. z.B. zu PRIMU S** *MarlyIDrosdeck* **IuR 1987, S. 29. 1 2 A.a.O. (Fn. 1).** 

# **EDV und Juraausbildung and allegens in the set of the set of the set of the set of the set of the set of the set of the set of the set of the set of the set of the set of the set of the set of the set of the set of the**

die gesamte Datei verschlüsselt aufgezeichnet, so daß man auch durch Anschauen der einzelnen Bytes den Text nicht lesen kann. Nachteilhaft ist nur, daß über das Druckermenü nicht mehr einzelne Seiten ausgedruckt werden können.

#### *4. Linien*

Bei dieser Funktion ist folgendes zu beachten: der Zeilenabstand muß "1" betragen, ansonsten erhält man keine durchgehenden vertikalen Linien. Ein Blocksatz innerhalb der Tabelle ist nicht möglich. Nachträgliche Änderungen sollten nur im Modus "Überschreiben" erfolgen, d.h. nicht erwünschte Buchstaben sind ausnahmsweise mit der Leertaste zu überschreiben. An sonsten erhält man unter Umständen eine Tabelle, die mit der ursprünglichen nicht mehr viel gemeinsam hat. Das Ziehen von Linien selbst funktioniert immer im Modus "Überschreiben". Vorhandene Zeichen werden also durch die Linien überschrieben.

Leider läßt sich das Ziehen von Linien nicht mit dem Spaltenmodus kombinieren. Man kann also nicht die entsprechende Anzahl von Spalten zunächst im Spaltenmodus erstellen und anschließend zwischen diesen Textblöcken die Linien ziehen.

**1 3 Vgl. das Anwendungsbeispiel von** *Scheidt* **a.a.O. (Fn. 1), S. 199.** 

# **Iudex non calculat — oder: Weshalb soll und wie kann den Juristen die Angst vor dem Computer genommen werden?**

**Wolfgang Heinz\*** 

### **I. Stellenwert der Datenverarbeitung im juristischen Berufsalltag und in der Ausbildung**

#### **1. Stellenwert der Datenverarbeitung im juristischen Berufsalltag**

Die ersten elektronischen Rechner "ENIAC" und "ED-**VAC" wurden vor rd. vierzig Jahren entwickelt und gebaut. Der erste industrielle Bau eines Computers liegt gerade 30**  Jahre zurück; heute wird bereits die "5. Generation" von **Computern projektiert. In einer stürmischen Entwicklung, die ihresgleichen sucht, hat sich der Computer durchgesetzt,**  befindet sich die Gesellschaft auf dem Weg zur "Informa*tionsgesellschaft".* **Ganze Branchen, wie Banken und Versiche**rungen, sind inzwischen "computerisiert". Das Dienstlei**stungswesen und die öffentliche Verwaltung sind ohne Computer nicht mehr vorstellbar. Große Teile industrieller Fertigung beruhen auf dem Computereinsatz. Und wie selbstverständlich nehmen wir Lohn- und Gehaltsabrechnungen, Steuer- und Gebührenbescheide, Kontoauszüge und Fernmelderechnungen entgegen, die natürlich alle in Rechenzentren erstellt worden sind.** 

**Auch im juristischen Alltag stieg in den letzten Jahren der Einsatz von Computern erheblich an. Zwar sind wir vom Ziel einer "Jurimetrics" noch weit entfernt und noch kann der Computer nicht als "juristischer Gesprächspartner"<sup>1</sup> bezeichnet werden.** *Die Arbeitsumgebung des furisten hat sich*  der Computer nicht mehr hinwegzudenken. So sind das gerichtliche Mahnverfahren, das Grundbuch- und das Handelsregisterwesen vielfach schon auf EDV umgestellt; der Ge**registerwesen vielfach schon auf ED V umgestellt; der Geschäftsbetrieb der Justiz ist mancherorts bereits automations¬**

**\* Wolfgang Heinz ist Professor an der Juristischen Fakultät der Universität Konstanz.** 

unterstützt (z.B. AUGe<sup>2</sup> oder SOJUS<sup>3</sup>. Rechtspfleger-, Justiz**assistenten- und Gerichtsvollzieheranwärter werden in den modernen Informationstechniken geschult. Juristische Datenbanken (z.B. ALexIS<sup>4</sup> ; JURIS <sup>5</sup> ; CELEX <sup>6</sup> ; LEXinform<sup>7</sup> ;** 

- **1 Vgl. hierzu Suhr, D.: Computer als juristischer Gesprächspartner. Ein Arbeitspapier zu programmierten dialogischen Denkhilfen für die Jurisprudenz. Arbeitspapiere Rechtsinformatik, Heft 2. Berlin 1970.**
- **2 Vgl. Löber, D.; Weihermüller, M.: Computerunterstützter Geschäftsbetrieb am A G Wiesbaden. NJW 37, 1984, 2395 ff.**
- **Vgl. die Übersicht bei Fiedler, H : Datenverarbeitung in der Justiz. Ansätze zu einer systematischen Behandlung. In: Seegers, H ; Haft, F. (Hrsg.): Rechtsinformatik in den achtziger Jahren. Arbeitspapiere Rechtsinformatik, Heft 20. München 1984, 141 ff.; ferner die Beiträge in Gesellschaft für Rechts- und Verwaltungsinformatik e.V. (Hrsg.): Automation in Gerichts- Verwaltungsverfahren. Datenverarbeitung im Recht, Beiheft 12. Berlin 1980; des weiteren die Untersuchung von Reichelt, P.; Fix, W.; Griebler, H ; Poetsch, J.; Schimmel, W., Ein Konzept zur Automationsunterstützung des Geschäftsbetriebs in der Justiz. Arbeitspapiere Rechtsinformatik, Heft 19. München 1984.**
- **4 Vgl. Bauer, E.; ALexIS. Das Anwalts-Rechts-Informations-System. Computer und Recht 2, 1986, 360 ff.**
- **Vgl. Grae, A.: JURIS und Verwaltungsrecht. Computer und Recht 3, 1987, 68 ff.; Igl, G.: Das juristische Informationssystem JURIS. Computer und Recht 1, 1985, 53 ff.; Käfer, G.: Das juristische Informationssystem JURIS. In: Seegers, H ; Haft, F. (Hrsg.): Rechtsinformatik in den achtziger Jahren. Arbeitspapiere Rechtsinformatik, Heft 20. München 1984, 21 ff.; Schreiber, W.: JURIS — das juristische Informationssystem für die Bundesrepublik Deutschland. Informatik und Recht 1, 1986, 30 ff.; Strzolka, R. (Hrsg.): JURIS. Das juristische Informationssystem in Vergangenheit und Gegenwart. Hannover 1986; Wasmann, M.; Kremer, J.: Arbeiten mit JURIS — Nutzen für die Jura-Ausbildung. Informatik und Recht 1, 1986, 417 ff.**
- **6 Communitatis Europeae LEX .**
- **Vgl. Conradi, J.: Die Steuerrechtsdatenbarik LEXINFORM . In: Seegers, H ; Haft, F. (Hrsg.): Rechtsinformatik in den achtziger Jahren. Arbeitspapiere Rechtsinformatik, Heft 20. München 1984, 31 ff.; Igl, G.: Die Steuerrechts-Datenbank LEXinform. Computer und Recht 2, 1986, 54 ff.**